## **martinarchitectural**

# **Cyclo DMX**

**manua ins trucciones**

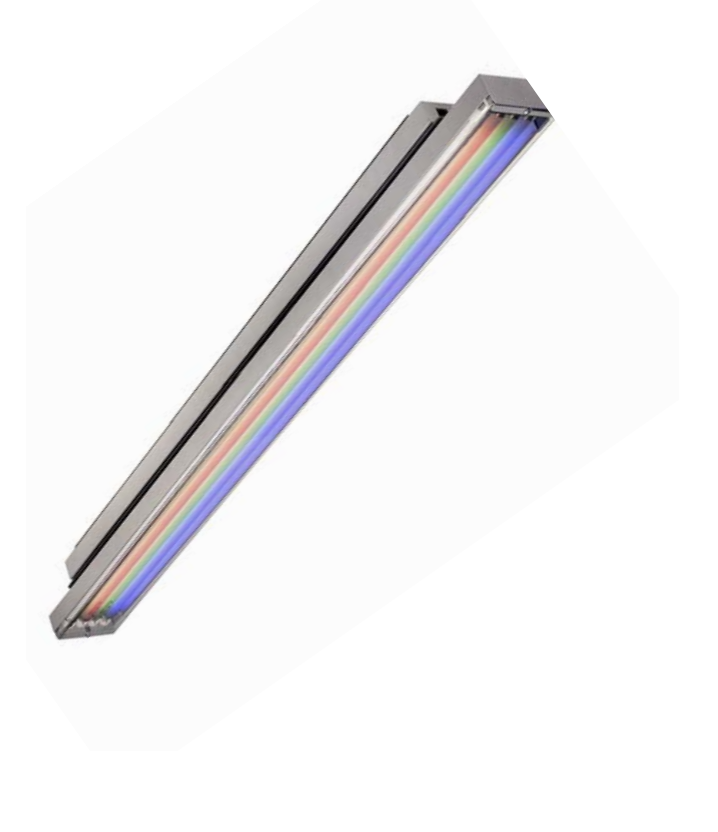

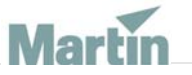

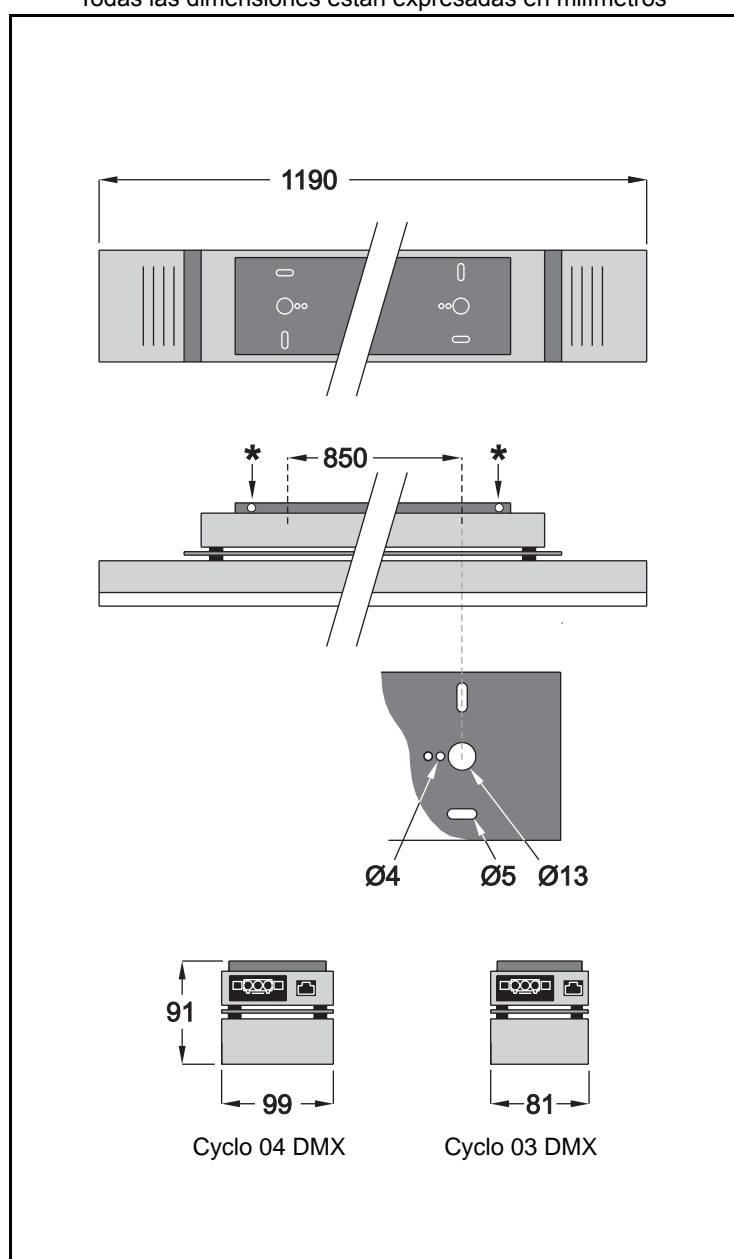

Todas las dimensiones están expresadas en milímetros

© 2003 Martin Professional A/S, Dinamarca. Todos los derechos reservados. Prohibida la reproducción de cualquier parte de este manual, en cualquier formato o medio, sin el permiso expreso y por escrito de Martin Professional A/S. Impreso en Dinamarca. P/N 35040131, Rev C

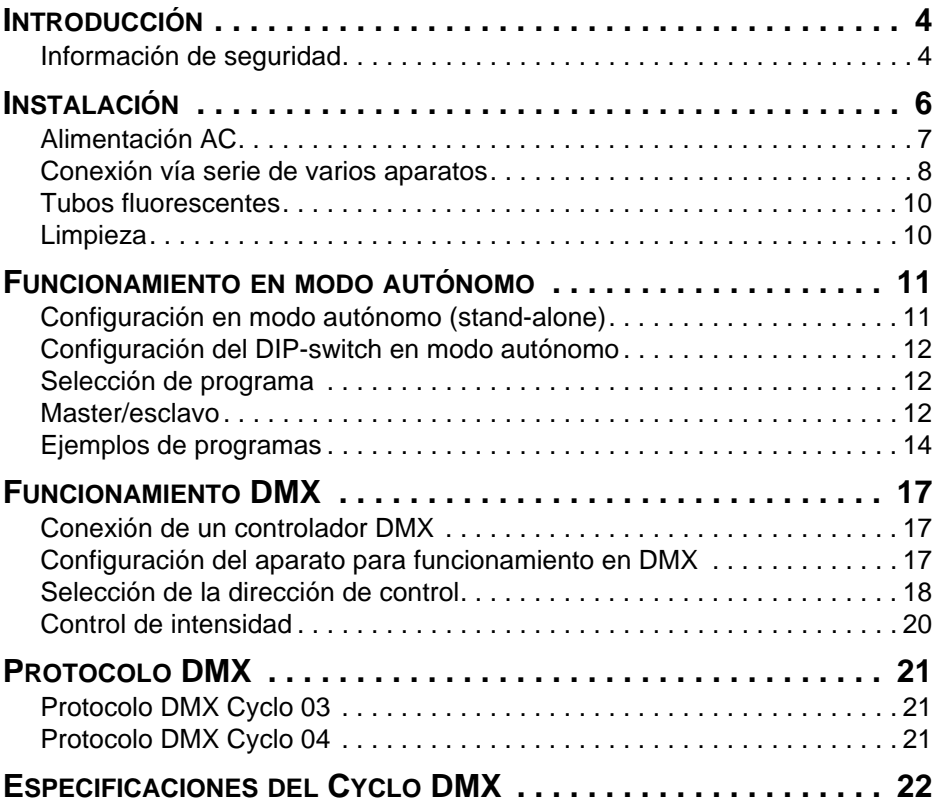

## **INTRODUCCIÓN**

Gracias por elegir el Cyclo DMX de Martin. El Cyclo DMX es un cambio de color tipo fluorescente controlable mediante DMX. Este aparato ha sido diseñado para ser utilizado en bóvedas, iluminación perimetral, de paredes, detrás de materiales semi transparentes o en cualquier lugar donde el espacio sea limitado.

El Cyclo DMX es un aparato basado en los tubos fluorescentes dimerizables T5. Los tubos T5 han adquirido una gran popularidad debido a su diseño y alto rendimiento en combinación con su larga vida útil.

El control y cableado de potencia del Cyclo DMX pasan a través de la unidad para facilitar la instalación.

El Cyclo DMX dispone de:

- Sistema controlable RGB de mezcla de color
- Control de intensidad 0-100% de los tubos rojo, verde, azul y blanco.
- Brillante luminosidad
- Tubos de larga vida, 20000 horas

**Nota: Es importante leer atentamente este manual antes de intentar instalar este producto.**

## **INFORMACIÓN DE SEGURIDAD**

#### **¡Atención! Este producto es sólo para uso profesional.** *No es para uso doméstico***.**

Estos productos presentan riesgos de daños severos o letales debidos a fuego y calor, descarga eléctrica, y caídas. **Leer este manual** antes de alimentar o instalar el aparato, seguir las precauciones de seguridad detalladas a continuación y prestar atención a todos los "warning" del manual o impresas en el aparato. Ante cualquier duda de funcionamiento seguro del aparato, contacte con su distribuidor Martin o llame al télefono de atención 24 horas de Martin +45 70 200 201.

#### **Protección contra descargas eléctricas**

• Desconectar los aparatos de la red AC antes de quitar o instalar un tubo, fusible o cualquier componente. También cuando no esté funcionando.

- El aparato deberá estar siempre conectado eléctricamente a tierra.
- Utilizar sólo una fuente de tensión AC que cumpla con las normas eléctricas y de construcción locales y que disponga de sistema magnetotérmico y diferencial de protección.
- No exponer los aparatos a la lluvia o a la humedad.
- Realizar todo tipo de mantenimiento mediante un técnico Martin.

#### **Protección contra recalentamientos y fuego**

- Dejar una distancia mínima de 0,1 m (4") alrededor del aparato.
- No modificar el aparato o instalar otros componentes que no sean originales Martin.
- No hacer funcionar el aparato si la temperatura ambiente (Ta) es superior a 40° C (104° F).

#### **Protección contra daños por caida**

- Verificar que todas las tapas externas y el hardware de montaje estén bien fijados.
- Bloquear el acceso a la zona de trabajo mientras se instala o manipula la unidad.

## **INSTALACIÓN**

Esta sección describe, de forma genérica, la forma de instalar y conectar el aparato a la red AC así como su conexión a un dímer. Estas operaciones deberán ser realizadas por profesionales cualificados.

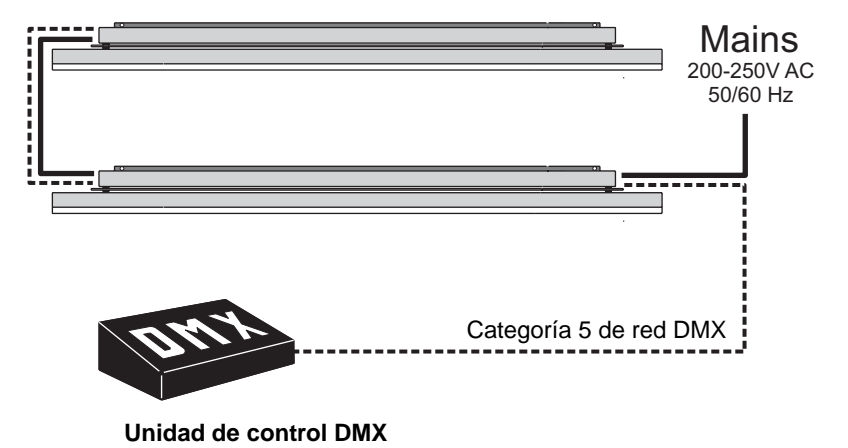

Cómo montar la unidad:

1 Aflojar los dos tornillos Philips que unen la placa de montaje al aparato.

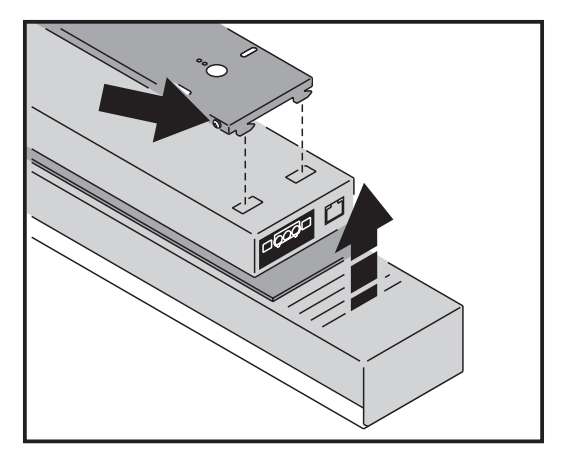

2 Quitar la placa de montaje del aparato.

3 Fasten the mounting plate to the mounting surface using four 4 mm (1/6th in) mounting hardware that is able to bear the 6.7 kg (14.8 lbs) weight of the fixture.

To ensure adequate ventilation, we recommend that the Cyclo DMX be installed with a minimum of 25 mm (1 inch) of free space on each side. Screw the fixture into place using, either:

4 Reattach the fixture to the mounting plate and lock it into place by tightening the two Phillips screws on the side of the mounting plate.

### **ALIMENTACIÓN AC**

Los datos de consumo máximo del Cyclo DMX están descritas en el capítulo "Especificaciones" en la página 21.

**Atención: El Cyclo DMX incorpora cuatro balastos electrónicos (electronic ballasts) que pueden tener fugas de corriente entre 0,8-4mA. Debido a esto, recomendamos no conectar más de siete Cyclo DMX por cada fase protegida por diferenciales de 30 mA.**

> **Un diferencial normal de 30 mA se disparará con una corriente aproximadad de 20mA. Es importante que la instalación se efectúe correctamente a fin de evitar disparos no deseados del diferencial.**

> **Muchas instalaciones usan el neutro como cable común en las cajas de distribución. Es importante que el neutro del cable esté conectado al mismo diferencial y que no esté conectado al neutro de otros diferenciales. El neutro deberá estar asociado sólo con un diferencial específico. Además, es importante conectar correctamente los aparatos a tierra a fin de asegurar el camino de las pequeñas fugas de corriente.**

> Se puede alimentar los Cyclo DMX colocándolos en serie. La configuración interna del cableado transporta la tensión AC a través del aparato. Los conectores Ensto macho y hembra están situados en extremos opuestos del aparato para disponer de cables de entrada y de salida. La alimentación AC se conecta al aparato mediante la hembra del sistema de instalación

"EnstoNet Installation System" y la salida de tensión mediante el conector macho del otro extremo del aparato.

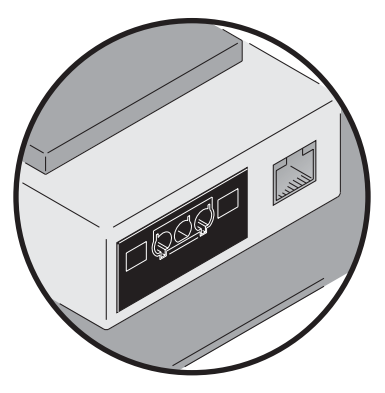

Los cables de alimentación y los conectores no se suministran con el Cyclo DMX pero tanto el cableado como los conectores se pueden pedir al distribuidor local Ensto o disponer de los siguientes cables y conectores a través del distribuidor Martin:

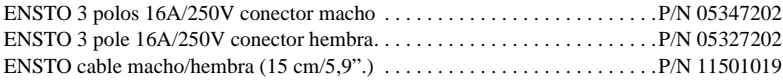

Asegurarse que la opción elegida cumpla con los estándares locales. Algunas configuraciones de red AC más comunes son:

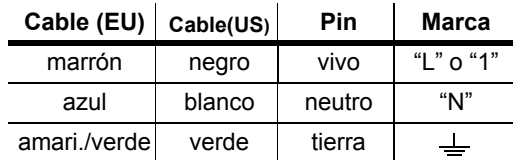

Los Cyclo DMX se pueden alimentar en serie con otros Cyclo DMX del mismo tipo. Cuando adoptamos esta configuración deberemos asegurar que el cable sea capaz de soportar los 0,56A que consume cada uno de los aparatos de la serie.

## **Conexión vía serie de varios aparatos**

Necesitaremos crear una conexión vía serie cuando:

- Funcionen varios Cyclo DMX de forma sincronizada mediante la función "autónoma" (stand alone).
- Se controlen más de un aparato mediante un controlador DMX

#### **Creación de un línea serie de datos**

La frecuencia de la transmisión de datos usada por el DMX512 (250 kbits/s) requiere la selección de un cable que no distorsione de forma significativa la señal y que no cree reflejos de la misma. Los cables diseñados para ser utilizados en sistemas de audio (cables de micrófono), más flexibles, baratos y fáciles de conseguir, NO sirven para ser utilizados con DMX512 debido a su alta capacidad y su incorrecta impedancia; a las frecuencias del DMX512 distorsionan la señal y crean saturaciones y reflejos.

Los sistemas de cableado deben disponer de una línea balanceada y terminada con una resistencia de 120 ohmios, además de tener una impedancia característica de 100-120 ohmios. Podemos pedir a nuesgtro distribuidor Martin los siguientes cables y accesorios:

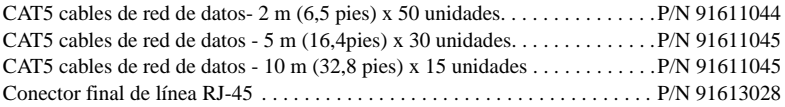

#### *Nota: La mezcla de cables de impedancias u otras características diferentes y que no estén aislados por "búfers" pueden afectar al rendimiento del sistema.*

Utilizar siempre cables sólidos o trenzados con malla y varios pares de cables (STP/FTP), con 100 o 120 ohmios de impedancia característica y conformes con la categoría ISO IEC 11801 category 5 o superior y con conectores RJ-45 cableados como se indica a continuación:

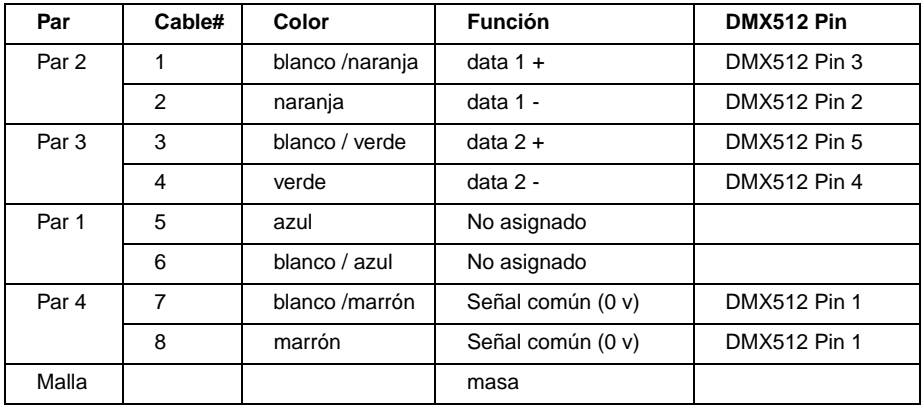

Para distancias de hasta 300 m la medida mínima deberá ser de 0,2 mm (24 AWG) y de 0,322 mm (26 AWG) para distancias de hasta 500 m. Su distribuidor Martin le suministrará el cable adecuado para cada distancia.

Los conectores RJ-45 del Cyclo DMX estná cableados de la siguiente forma  $-$  pin 7 & 8 a masa, pin 2 a señal  $-$  (cold), y pin 1 a señal  $+$  (hot).

#### **Creación de una línea de datos serie**

- 1 Conectar el conector RJ-45 del Cyclo DMX al conector RJ-45 del siguiente Cyclo DMX.
- 2 Continuar conectando aparatos de la salida a entrada del siguiente. En esta línea de datos serie, podremos conectar hasta 32 aparatos.
- 3 Finalizar la línea insertando un conector final RJ-45 en la base de datos RJ-45 del último aparato.

*Atención Si se utilizan los programas del modo autónomo, (ver "Funcionamiento en modo autónomo" de la pág. 11) en varios aparatos de una línea serie y se nota algún tipo de parpadeo aleatorio o problemas de control inexplicables, insertar un conector final hembra (P/N 91613018) en el conector IN del primer aparato.*

## **TUBOS FLUORESCENTES**

#### **"Quemado" de los nuevos tubos**

Para poder conseguir las 20000 horas completas de vida, deberemos hacer funcionar los tubos nuevos durante 100 horas a máxima potencia.

### **Identificación de la posición de los tubos**

La posición de los tubos del Cyclo DMX es tal y como sigue:

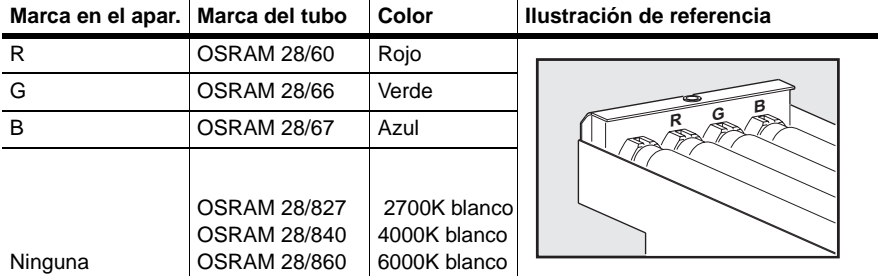

## **LIMPIEZA**

Recomendamos limpiar la cubierta protectora con un paño húmedo.

## **FUNCIONAMIENTO EN MODO AUTÓNOMO**

En modo autónomo (stand alone), los Cyclo DMX puede ejecutar shows preprogramados sin la necesidad de utilizar un controlador externo. Además, se pueden controlar varios Cyclo DMX a la vez. Todos los cambios de escena de todos los aparatos estarán sincronizados con el aparato "master".

## **CONFIGURACIÓN EN MODO AUTÓNOMO (STAND-ALONE)**

La configuración en modo autónomo se activa fijando el pin nº 10 del DIP switch a ON. Se puede acceder al DIP switch aflojando el tornillo de la tapa de acceso (no es necesario quitarlo completamente) y deslizarla tal y como se muestra en la ilustración.

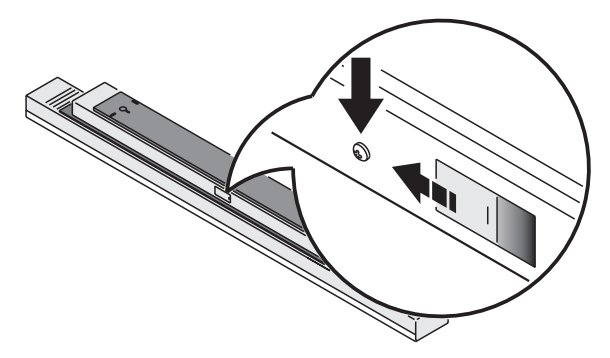

### **CONFIGURACIÓN DEL DIP-SWITCH EN MODO AUTÓNOMO (STAND-ALONE)**

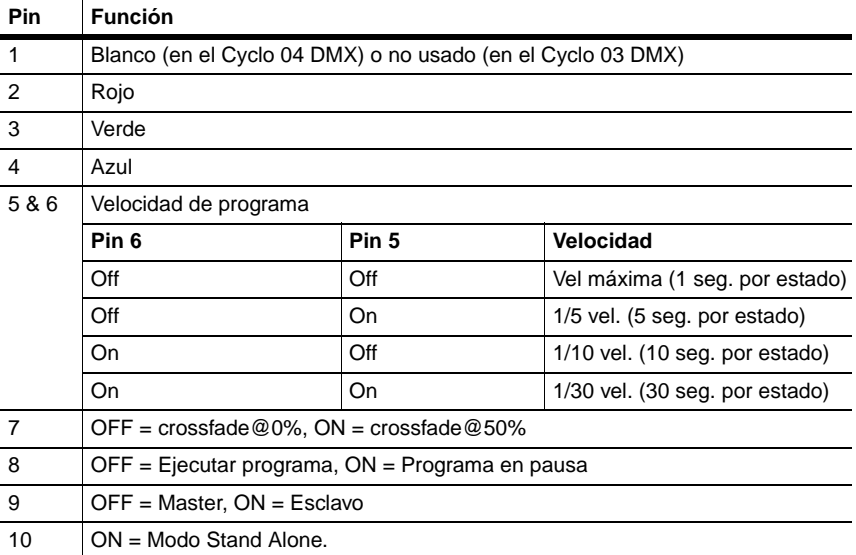

#### **Table 1. Configuración del DIP-switch en modo autónomo (stand-alone)**

## **Cyclo 03 DMX**

 $\mathbf I$ 

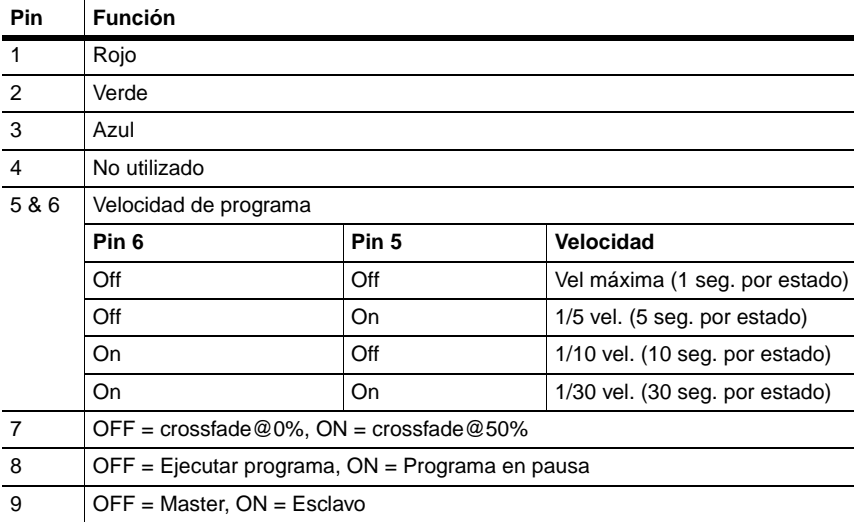

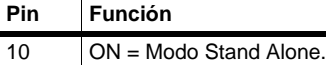

#### **Cyclo 04 DMX**

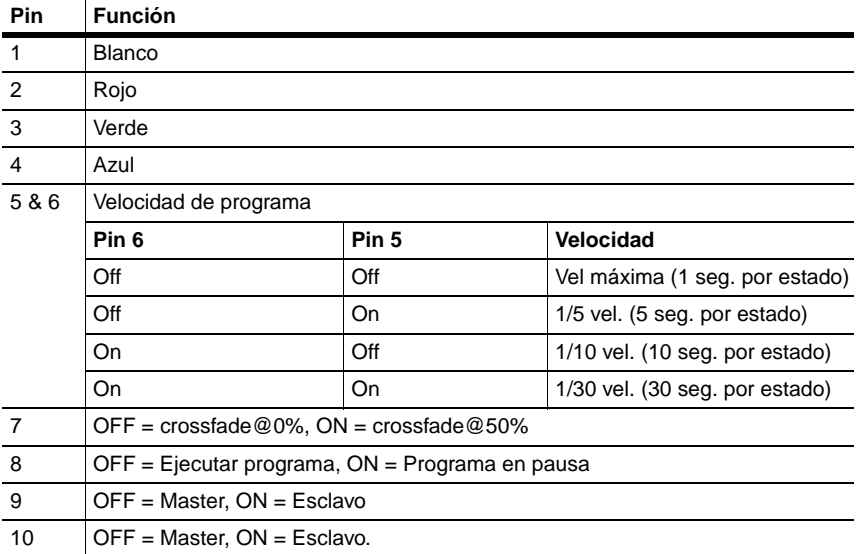

## **SELECCIÓN DE PROGRAMA**

Cada uno de los DIP-switch 1 al 4 controla un tubo, y además se pueden combinar para activar más de un tubo. Si el DIP-switch 7 está a OFF (crossfade@0%) el tubo se apagará completamente antes de realizar el "fade in", (o alternativamente, cuando se seleccionan más , el siguiente).

Si el DIP-switch 7 está a ON (crossfade@50%) el tubo se apagará sólo al 50% antes de entrar de nuevo completamente (o de forma alternativa, cuando se seleccionan más tubos, el siguiente tubo entrar´cuando el primero llegue al 100% y el resto estén al 50%).

## **MASTER/ESCLAVO**

Cuando se fija un aparato a "master" (pin 9 del DIP-switch a off), éste transmitirá una señal de sincronización a los esclavos por la línea de datos

cuando cambie a la escena siguiente. Los esclavos (pin 9 a on) cambiarán de escena sólo cuando reciban las señales de sincronización del "master".

El programa esclavo se fijará mediante su propio DIP-switch, pero para funcionar tanto los aparatos master como los esclavos con el mismo programa, sus respectivos DIP-switch deberán estar configurados de la misma manera (aparte de la config. Master/Esclavo).

La señal de sincronización es la misma que utilizan otros aparatos de la serie Architectural de Martin, lo cual permite utilizar la función autónoma (stand alone) con otros productos Martin diferentes.

Si queremos que un aparato funcione él solo, deberemos configurarlo como master. Los esclavos deberán conectarse a un solo aparato master.

#### **Modo avanzado master/esclavo**

Para poder realizar programas más avanzados es importante entender de que manera se numeran las escenas. El patrón de las escenas se establece siempre en una secuencia de blanco a rojo a verde y a azul. Esto significa que si el blanco está activado, éste se situará el primero dentro del programa. Cuando se selecciona crossfade@0% cada color ocupa dos escenas (fade in y fade out). Cuando se selecciona crossfade@50% cada color ocupa una escena (sólo fade in). La numeración de las escenas empieza siempre desde 0, hasta un nº máximo de 8 escenas (0 - 7) y con todos los colores activados y el crossfade@0%.

Podemos entender cada escena como un cambio entre una salida y otra. A este cambio lo llamamos "fade", y el tiempo de este "fade" se fija mediante la configuración de velocidad del DIP-switch. Cuando un aparato está en modo esclavo, cada nuevo "fade" se inicializa mediante la señal de sincronización que se recibe desde el aparato master. Cuando el esclavo recibe la señal de sincronización, y inicia el "fade", no aceptará nuevos pulsos de sincronización hasta que se complete el "fade"..

Si un aparato esclavo dispone de:

- 1 Menos escenas que el aparato master, ejecutará estas escenas en un ciclo contínuo hasta que reciba la señal de arranque del master, lo que hará que empiece de nuevo desde el principio.
- 2 Más escenas que el master. Entonces, estas escenas adicionales no se ejecutarán nunca, ya que el programa se reseteará hasta la primera escena del programa en el momento que arranque la programación del master.

Aquí tenemos un ejemplo de lo que ocurre cuando un aparato esclavo tiene menos escenas que el master:

#### **Patrón de escenas**

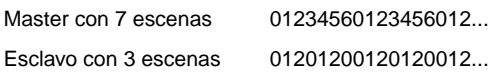

#### **PROGRAM EXAMPLES**

En todos los programas de estos ejemplos cada escena está al menos 1 segundo a velocidad máxima.

Tener en cuenta que todos los ejemplos con referencia "Blanco" son válidas sólo para los modelos Cyclo 04 DMX.

Los símbolos siguientes se usan en los diagramas de programación:

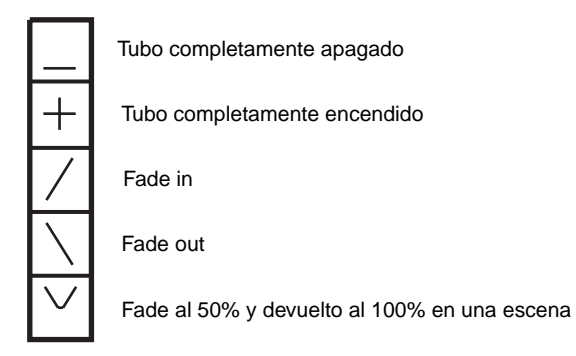

#### **Ejemplo 1**

DIP-switch 7 está a OFF = crossfade@0% y sólo el blanco está selec.:

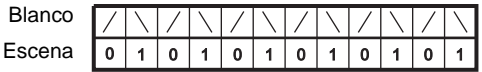

## **Ejemplo 2**

DIP-switch 7 está a OFF = crossfade@0% y selec. blanco y rojo:

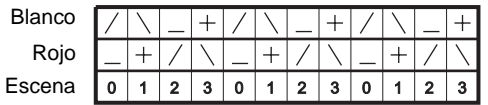

#### **Ejemplo 3**

DIP-switch 7 está a ON = crossfade@50% y selec. sólo el blanco:

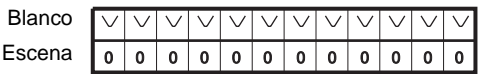

### **Ejemplo 4**

DIP-switch 7 está a ON = crossfade@50% y selec. blanco y rojo:

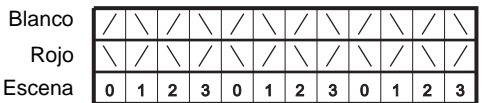

### **Ejemplo 5**

Se activa el efecto "arco iris" (rainbow) seleccionando rojo, verde y azul y el DIP-switch 7 está a  $ON = \text{cross}$ fade $@50\%$ .

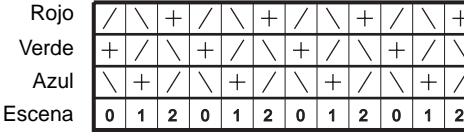

## **FUNCIONAMIENTO DMX**

El Cyclo DMX se puede programar y hacer funcionar mediante cualquier controlador que sea compatible con el protocolo estándar USITT DMX. Esta sección describe como hacer funcionar el sistema mediante un controlador.

Para conocer los valores específicos de control, ver "Protocolo DMX" en la página 20.

## **Conexión de un controlador DMX**

Conectar un cable de datos desde la salida del controlador al Cyclo DMX. Si el controlador no dispone de conector RJ-45 deberemos utilizar un convertidor XLR-a-RJ45. Para la configuración del cableado, ver "Creación de una línea de datos" en la página 9.

### **CONFIGURACIÓN DEL APARATO PARA FUNCIONAMIENTO EN DMX**

El modo de funcionamiento DMX se activa fijando el pin 10 del DIP switch a OFF. Se puede acceder al DIP switch aflojando el tornillo de la tapa de acceso (no es necesario quitarlo completamente) y deslizarla tal y como se muestra en la ilustración.

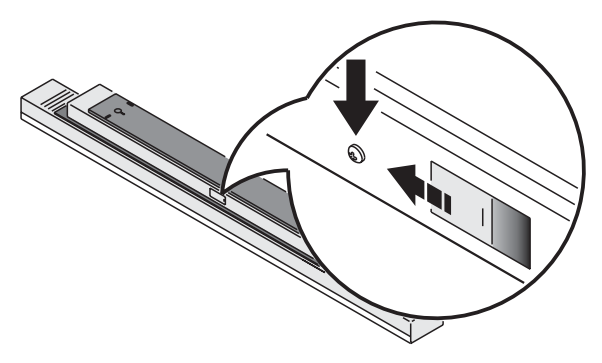

## **Selección de la dirección de control**

El Cyclo 03 DMX utiliza 3 canales de control DMX, y el Cyclo 04 DMX utiliza 4 canales DMX de control. La dirección DMX, conocida también como canal de inicio, es el primer canal de control que se utiliza. Es la dirección lógica donde se enviarán las instrucciones de control. De esta manera, se pueden enviar instrucciones a un aparato, o aparatos, a una dirección particular. Por ejemplo, cuando usamos cuatro canales de control, el Cyclo 04 DMX lee los datos desde su canal de inicio (dirección DMX) y los tres canales siguientes. Si la dirección DMX está fijada a 100, el Cyclo 04 DMX utilizará los canales 100, 101, 102, 103, y 104.

*Asegurarse de asignar canales adecuados cuando se configure la dirección DMX.* Si los canales de control de un aparato se superponen con canales de control de otros aparatos, alguno de los aparatos recibirá órdenes erróneas. Dos unidades Cyclo DMX del mismo tipo pueden compartir la misma dirección DMX si queremos que funcionen de forma idéntica. Ambos recibirán los mismos comandos, y no se podrá realizar un control individualizado.

La dirección de control DMX por defecto está fijada a '1'.

#### **Configuración de la dirección DMX**

- 1 Seleccionar una dirección para el aparato en el controlador. Buscar la configuración del DIP switch que se corresponda con la dirección en la tabla siguiente.
- 2 Fijar los pines 1 a 9 a ON (1) o OFF (0) tal y como se muestra en la tabla.
- 3 Asegurarse que el pin 10 esté a OFF.

Ι

*Para encontrar la dirección en la tabla. Mirar la configuración de los pines 1 - 5 a la izquierda y la configuración para los pines 6 - 9 encima de la dirección. "0" significa OFF y "1" significa ON. Para funcionar en DMX, el pin 10 está siempre fijado a OFF.* 

| Config. DIP switch |              |              |              |              | #9 | 0  | 0  | 0            | 0            | 0   | 0   | 0   | 0   | 1            |     |     |          |     | 1   |     |     |
|--------------------|--------------|--------------|--------------|--------------|----|----|----|--------------|--------------|-----|-----|-----|-----|--------------|-----|-----|----------|-----|-----|-----|-----|
|                    |              |              |              |              | #8 | 0  | 0  | $\mathbf{0}$ | 0            | 1   | 1   | 1   | 1   | $\mathbf{0}$ | 0   | 0   | $\Omega$ | 1   | 1   | 1   | 1   |
| $0 = OFF$          |              |              |              |              | #7 | 0  | 0  | 1            | 1            | 0   | 0   | 1   | 1   | 0            | 0   | 1   | 1        | 0   | 0   | 1   | 1   |
|                    | 1 = ON       | #6           | 0            | 1            | 0  | 1  | 0  | 1            | $\mathbf{0}$ | 1   | 0   | 1   | 0   | 1            | 0   | 1   | 0        | 1   |     |     |     |
| #1                 | #2           | #3           | #4           | #5           |    |    |    |              |              |     |     |     |     |              |     |     |          |     |     |     |     |
| 0                  | $\mathbf{0}$ | $\mathbf{0}$ | 0            | 0            |    |    | 32 | 64           | 96           | 128 | 160 | 192 | 224 | 256          | 288 | 320 | 352      | 384 | 416 | 448 | 480 |
| 1                  | 0            | 0            | 0            | 0            |    | 1  | 33 | 65           | 97           | 129 | 161 | 193 | 225 | 257          | 289 | 321 | 353      | 385 | 417 | 449 | 481 |
| 0                  | 1            | 0            | 0            | $\mathbf{0}$ |    | 2  | 34 | 66           | 98           | 130 | 162 | 194 | 226 | 258          | 290 | 322 | 354      | 386 | 418 | 450 | 482 |
| 1                  | 1            | 0            | 0            | 0            |    | 3  | 35 | 67           | 99           | 131 | 163 | 195 | 227 | 259          | 291 | 323 | 355      | 387 | 419 | 451 | 483 |
| 0                  | 0            | 1            | 0            | 0            |    | 4  | 36 | 68           | 100          | 132 | 164 | 196 | 228 | 260          | 292 | 324 | 356      | 388 | 420 | 452 | 484 |
| 1                  | 0            | $\mathbf{1}$ | 0            | 0            |    | 5  | 37 | 69           | 101          | 133 | 165 | 197 | 229 | 261          | 293 | 325 | 357      | 389 | 421 | 453 | 485 |
| 0                  | 1            | 1            | 0            | 0            |    | 6  | 38 | 70           | 102          | 134 | 166 | 198 | 230 | 262          | 294 | 326 | 358      | 390 | 422 | 454 | 486 |
| 1                  | 1            | 1            | 0            | 0            |    | 7  | 39 | 71           | 103          | 135 | 167 | 199 | 231 | 263          | 295 | 327 | 359      | 391 | 423 | 455 | 487 |
| 0                  | 0            | $\mathbf{0}$ | 1            | 0            |    | 8  | 40 | 72           | 104          | 136 | 168 | 200 | 232 | 264          | 296 | 328 | 360      | 392 | 424 | 456 | 488 |
| 1                  | 0            | 0            | 1            | 0            |    | 9  | 41 | 73           | 105          | 137 | 169 | 201 | 233 | 265          | 297 | 329 | 361      | 393 | 425 | 457 | 489 |
| 0                  | 1            | 0            | 1            | 0            |    | 10 | 42 | 74           | 106          | 138 | 170 | 202 | 234 | 266          | 298 | 330 | 362      | 394 | 426 | 458 | 490 |
| 1                  | 1            | 0            | 1            | 0            |    | 11 | 43 | 75           | 107          | 139 | 171 | 203 | 235 | 267          | 299 | 331 | 363      | 395 | 427 | 459 | 491 |
| 0                  | 0            | 1            | 1            | 0            |    | 12 | 44 | 76           | 108          | 140 | 172 | 204 | 236 | 268          | 300 | 332 | 364      | 396 | 428 | 460 | 492 |
| 1                  | 0            | 1            | 1            | 0            |    | 13 | 45 | 77           | 109          | 141 | 173 | 205 | 237 | 269          | 301 | 333 | 365      | 397 | 429 | 461 | 493 |
| 0                  | 1            | 1            | 1            | 0            |    | 14 | 46 | 78           | 110          | 142 | 174 | 206 | 238 | 270          | 302 | 334 | 366      | 398 | 430 | 462 | 494 |
| 1                  | 1            | 1            | 1            | 0            |    | 15 | 47 | 79           | 111          | 143 | 175 | 207 | 239 | 271          | 303 | 335 | 367      | 399 | 431 | 463 | 495 |
| 0                  | 0            | 0            | 0            | 1            |    | 16 | 48 | 80           | 112          | 144 | 176 | 208 | 240 | 272          | 304 | 336 | 368      | 400 | 432 | 464 | 496 |
| 1                  | 0            | 0            | $\mathbf{0}$ | $\mathbf{1}$ |    | 17 | 49 | 81           | 113          | 145 | 177 | 209 | 241 | 273          | 305 | 337 | 369      | 401 | 433 | 465 | 497 |
| 0                  | 1            | 0            | 0            | 1            |    | 18 | 50 | 82           | 114          | 146 | 178 | 210 | 242 | 274          | 306 | 338 | 370      | 402 | 434 | 466 | 498 |
| 1                  | 1            | 0            | 0            | 1            |    | 19 | 51 | 83           | 115          | 147 | 179 | 211 | 243 | 275          | 307 | 339 | 371      | 403 | 435 | 467 | 499 |
| 0                  | 0            | 1            | $\mathbf{0}$ | $\mathbf{1}$ |    | 20 | 52 | 84           | 116          | 148 | 180 | 212 | 244 | 276          | 308 | 340 | 372      | 404 | 436 | 468 | 500 |
| 1                  | 0            | 1            | 0            | 1            |    | 21 | 53 | 85           | 117          | 149 | 181 | 213 | 245 | 277          | 309 | 341 | 373      | 405 | 437 | 469 | 501 |
| 0                  | 1            | 1            | 0            | 1            |    | 22 | 54 | 86           | 118          | 150 | 182 | 214 | 246 | 278          | 310 | 342 | 374      | 406 | 438 | 470 | 502 |
| 1                  | $\mathbf{1}$ | 1            | $\mathbf{0}$ | $\mathbf{1}$ |    | 23 | 55 | 87           | 119          | 151 | 183 | 215 | 247 | 279          | 311 | 343 | 375      | 407 | 439 | 471 | 503 |
| 0                  | 0            | 0            | 1            | 1            |    | 24 | 56 | 88           | 120          | 152 | 184 | 216 | 248 | 280          | 312 | 344 | 376      | 408 | 440 | 472 | 504 |
| 1                  | 0            | 0            | 1            | 1            |    | 25 | 57 | 89           | 121          | 153 | 185 | 217 | 249 | 281          | 313 | 345 | 377      | 409 | 441 | 473 | 505 |
| 0                  | 1            | $\mathbf{0}$ | 1            | $\mathbf{1}$ |    | 26 | 58 | 90           | 122          | 154 | 186 | 218 | 250 | 282          | 314 | 346 | 378      | 410 | 442 | 474 | 506 |
| 1                  | 1            | 0            | 1            | 1            |    | 27 | 59 | 91           | 123          | 155 | 187 | 219 | 251 | 283          | 315 | 347 | 379      | 411 | 443 | 475 | 507 |
| 0                  | 0            | 1            | 1            | 1            |    | 28 | 60 | 92           | 124          | 156 | 188 | 220 | 252 | 284          | 316 | 348 | 380      | 412 | 444 | 476 | 508 |
| 1                  | 0            | 1            | $\mathbf{1}$ | $\mathbf{1}$ |    | 29 | 61 | 93           | 125          | 157 | 189 | 221 | 253 | 285          | 317 | 349 | 381      | 413 | 445 | 477 | 509 |
| 0                  | 1            | 1            | 1            | 1            |    | 30 | 62 | 94           | 126          | 158 | 190 | 222 | 254 | 286          | 318 | 350 | 382      | 414 | 446 | 478 | 510 |
| 1                  | 1            | 1            | 1            | 1            |    | 31 | 63 | 95           | 127          | 159 | 191 | 223 | 255 | 287          | 319 | 351 | 383      | 415 | 447 | 479 | 511 |

**Table 2: DIP switch address settings**

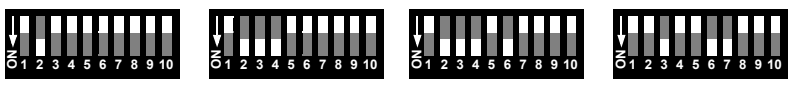

Canal 2

Canal 14

Canal 46

Canal 100

**Ejemplos de direccionamiento**

## **CONTROL DE INTENSIDAD**

La intensidad de cada color individual se puede ajustar de mínimo a máximo mediante los canales:

- 1-3 para el Cyclo 03 DMX
- 1-4 para el Cyclo 04 DMX

## **DMX PROTOCOLS**

 $\begin{array}{c} \hline \end{array}$ 

## **PROTOCOLOS DMX**

### **PROTOCOLO CYCLO 03 DMX**

#### **Código de inicio = 0**

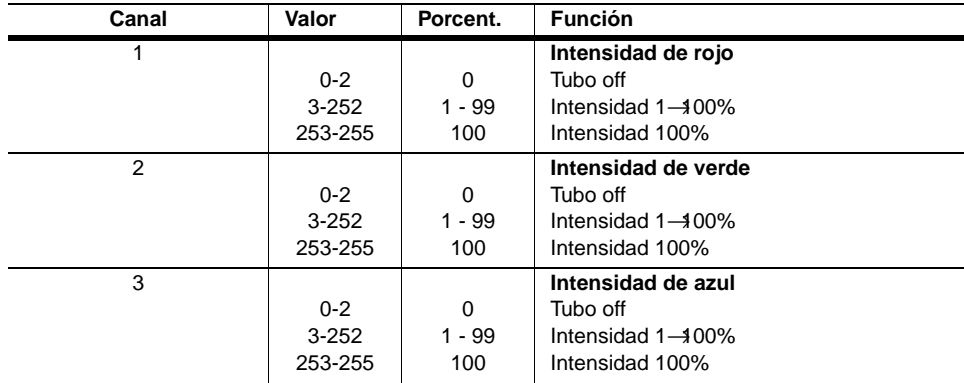

## **PROTOCOLO CYCLO 04 DMX**

#### **Código de inicio = 0**

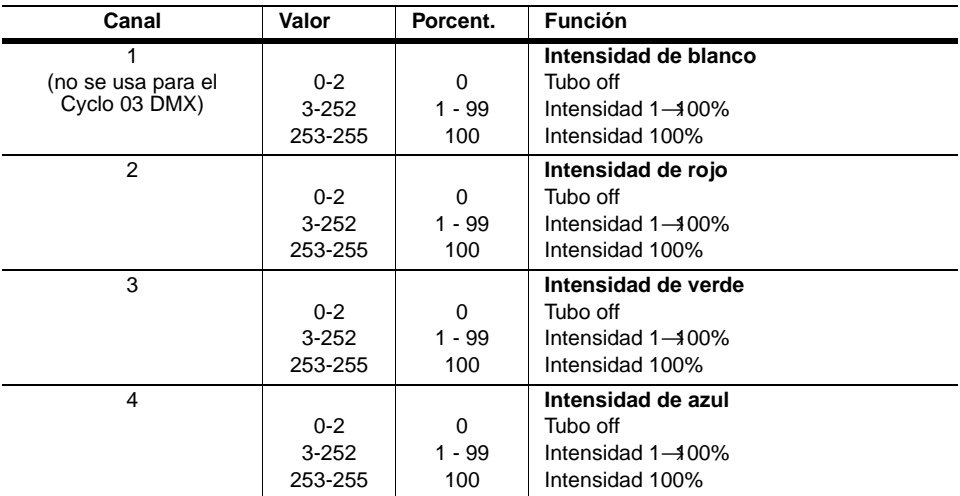

## **ESPECIFICACIONES DEL CYCLO DMX**

#### **DIMENSIONES - CYCLO 04 DMX**

L x Ax A1190 x 99 x 91 mm (50 x 3,9 x 3,6") Peso6,7 kg (14,8 libras) Color de aparatoGris

#### **DIMENSIONES - CYCLO 03 DMX**

L x A x A1190 x 81 x 91 mm (50 x 3,2 x 3,6") Peso6,5 kg (14,3 libras) Color del aparatoGris

#### **INSTALACIÓN**

Orientacióncualquiera Espacio mínimo alrededor del aparato una vez instalado25 mm (1")

#### **FUENTE DE LUZ**

Tipos aprobadosTubos OSRAM T5 FH 28 vatios Fuente de luzTubos T5 (3x28W) Vida estimada de los tubos20000 horas

#### **ALIMENTACIÓN**

Alimentación AC198 V - 254 V, 50 / 60 Hz Potencia y corriente máximas @ 230 V / 50 Hz0,56 A / 128 vatios Entrada AC Conector / enchufe del Sistema de Instalación EnstoNet (no sumin.)

#### **DATOS TÉRMICOS**

Temperatura ambiente máxima  $(T_a)40^\circ$  C (104 $^\circ$  F) Refrigeración por convección

#### **EFECTOS DINÁMICOS**

Tubos fluorescentes dimerizables rojo, verde, azaul y blanco (sólo Cyclo 04 DMX) Dímer independiente de cada tubo vía controlador DMX

#### **CONTROL Y PROGRAMACIÓN**

Opciones de controlDMX512, autónomo, master/esclavo ReceptorRS-485 Configuración y direccionamientoDIP switch Entrada de datosRJ-45 Salida de datos RJ-45 Canales DMX Cyclo 03: 3 Canales DMX Cyclo 04: 4

#### **INFORMACIÓN PARA PEDIDOS**

Cyclo 04 DMX P/N 90550005 Cyclo 03 DMX P/N 90550015

#### **ARTÍCULOS INCLUIDOS**

Tubo OSRAM T5 FH28W/60 (rojo) Tubo OSRAM T5 FH 28W/66 (verde) Tubo OSRAM T5 FH28W/67 (azul) Tubo OSRAM T5 FH28W/840 (blanco) - (sólo Cyclo 04 DMX) Manual de instrucciones

#### **ACCESSORIOS**

Difusor frontal para Cyclo 04P/N 91611078 Difosor frontal para Cyclo 03P/N 91611077 Conector final RJ-45P/N 91613028 Conector macho ENSTO 3 polos 16A/250VP/N 05347202 Conector hembra ENSTO 3 polos 16A/250VP/N 05327202 Conexión RJ-45 (15 cm/ 5,9")P/N 11840088 Cable macho-hembra ENSTO (15 cm/5,9")P/N 11501019 Conversor XLR macho a RJ-45P/N 11840087 Conversor XLR hembra a RJ-45P/N 11840086 Cables de red de datos CAT5 - 2 m (6,5 pies) x 50 unidades . . . . . . . . . . . .P/N 91611044 Cables de red de datos CAT5 - 5 m (16,4 pies) x 30 unidades. . . . . . . . . . . .P/N 91611045 Cables de red de datos CAT5 - 10 m (32,8 pies) x 15 unidades. . . . . . . . . . .P/N 91611045

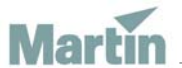

www.martin-architectural.com • Olof Palmes Allé 18 • 8200 Aarhus N • Denmark Tel: +45 8740 0000 • Fax +45 8740 0010

#### **26** *Cyclo DMX manual de instrucciones*